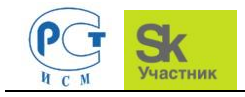

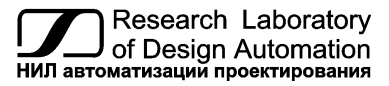

 **Тел.: (8634) 477-040, 477-044, факс: 477-041, e-mail: info@reallab.ru, www.reallab.ru**

### **Программируемый логический контроллер**

Для расширенных условий эксплуатации

Серия NLS

# **NLScon-CE**

Руководство по эксплуатации

© НИЛ АП, 2019

Версия от 15 января 2019 г.

*Одной проблемой стало меньше!*

#### Уважаемый покупатель!

Научно-исследовательская лаборатория автоматизации проектирования (НИЛ АП) благодарит Вас за покупку и просит сообщать нам свои пожелания по улучшению этого руководства или описанной в нем продукции. Ваши пожелания можно направлять по почтовому или электронному адресу, а также сообщать по телефону или факсу:

НИЛ АП, пер. Биржевой спуск, 8, Таганрог, 347900,

Тел.: (8634) 477-040, 477-044, факс: 477-041,

e-mail: info@reallab.ru, www.reallab.ru

Вы можете также получить консультации по применению нашей продукции, воспользовавшись указанными выше координатами.

Пожалуйста, внимательно изучите настоящее руководство. Это позволит вам в кратчайший срок и наилучшим образом использовать приобретенное изделие.

НИЛ АП оставляет за собой право изменять данное руководство и модифицировать изделия без уведомления покупателей.

Представленную здесь информацию мы старались сделать максимально достоверной и точной, однако НИЛ АП не несет какой-либо ответственности за результат ее использования, поскольку невозможно гарантировать, что данное изделие пригодно для всех целей, в которых оно применяется покупателем.

Программное обеспечение, поставляемое в комплекте с прибором, продается без доработки для нужд конкретного покупателя и в том виде, в котором оно существует на дату продажи.

Авторские права на программное обеспечение, модуль и настоящее руководство принадлежат НИЛ АП.

### **Оглавление**

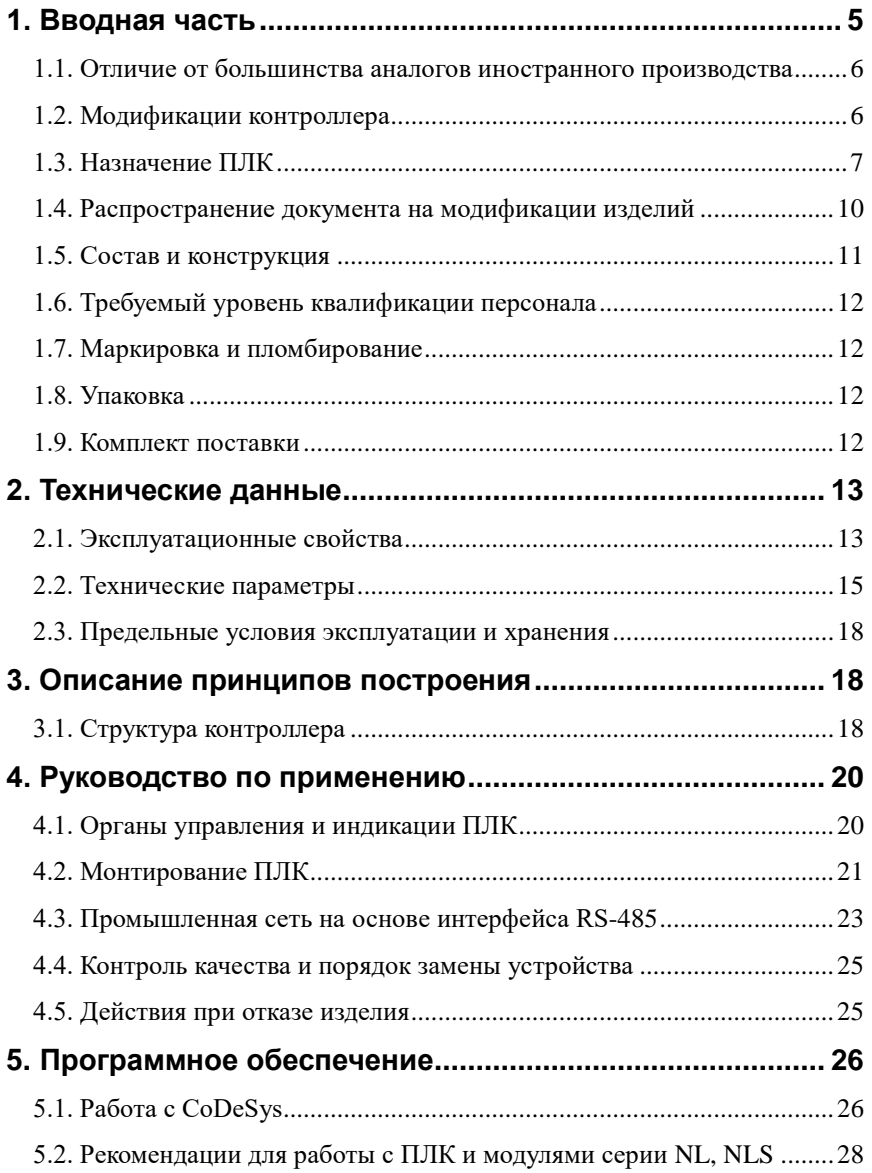

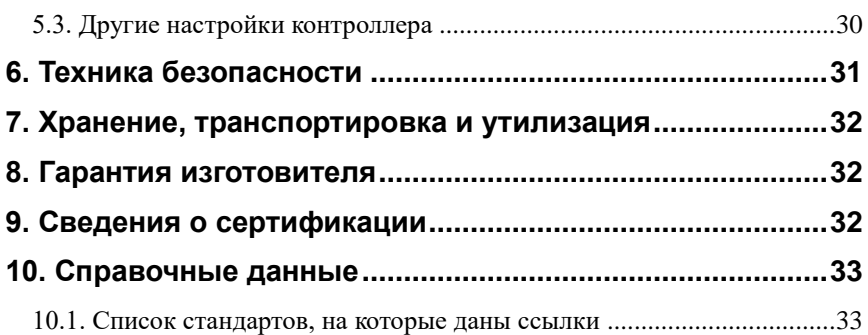

### <span id="page-4-0"></span>**1. Вводная часть**

Контроллер NLScon-CE является программируемым логическим контроллером (ПЛК), предназначенным для управления технологическими процессами в промышленности. Контроллер используется совместно с модулями ввода-вывода аналоговых и дискретных сигналов, которые подключаются к ПЛК с помощью промышленной сети на основе интерфейса RS-485 и протоколов Modbus RTU, MODBUS TCP (опционально), или DCON. ПЛК управляет вводом сигналов, снимаемых с датчиков, обрабатывает полученные данные в соответствии с пользовательской программой, и выводит управляющие сигналы в исполнительные устройства. Ввод и вывод сигналов производится с помощью модулей ввода-вывода. Работа с модулями производится через два последовательных порта с интерфейсом RS-485. При этом один из портов (Com2), а так же линия питания продублированы на шинный разъем, что позволяет при использовании модулей ввода\вывода серии NLS, собрать систему без применения дополнительных проводов. Питание и связь между модулями и контроллером будет осуществляться через шинные разъемы.

ПЛК работает под управлением операционной системы Windows Embedded Compact 7.0. Пользовательская программа, написанная на одном из языков промышленного программирования стандарта МЭК 61131-3, работает в исполнительной среде CoDeSys RTS 3.5.

Для связи с персональным компьютером (ПК) или локальной сетью предприятия ПЛК имеет интерфейс Ethernet.

ПЛК оборудован энергонезависимой памятью (FRAM и съёмная флэшкарта стандарта MicroSD) и часами реального времени (RTC). На флэшкарте хранятся пользовательские программы и другая информация, необходимая пользователю. В энергонезависимой памяти хранится информация, которая должна быть сохранена при сбоях в питании. Все настраиваемые параметры ПЛК также *хранятся в энергонезависимой памяти*.

ПЛК имеет два сторожевых таймера: один — программный в исполнительной системе CoDeSys RTS, другой — аппаратный. Программный сторожевой таймер предохраняет ПЛК от зависания пользовательской программы; аппаратный защищает от зависания системы исполнения, пользовательской программы и операционной системы.

ПЛК имеет *гальваническую изоляцию* между входами питания и портами RS-485 с испытательным напряжением изоляции 2,5 кВ (ГОСТ 12997-84).

### <span id="page-5-0"></span>**1.1. Отличие от большинства аналогов иностранного производства**

ПЛК NLScon-CE обладает следующими отличительными признаками:

- мощный процессор: - NVIDIA© Tegra 2 (2 ядра Cortex A9, частота 1 ГГц);
- большая ёмкость внутренней памяти: - 256 МБ SDRAM, до 32 ГБ сменная флэш-карта стандарта MicroSD;
- открытая система: RS-485, Ethernet, Modbus RTU, Modbus TCP (опционально), МЭК 61131-3;
- операционная система: Windows Embedded Compact 7;
- соответствие ГОСТ Р 51840-2001;
- малые габариты (109 $\times$ 113 $\times$ 22.5);
- низкий потребляемый ток (0,2 А при 12 В напряжения питания);
- поддержка дисплея, сенсорного ввода, мыши, клавиатуры;
- широкий температурный диапазон: –40 до +70 °С;
- техническая поддержка контроллера выполняется на русском языке.

### <span id="page-5-1"></span>**1.2. Модификации контроллера**

ПЛК имеет 1 вариант исполнения:

• NLScon-CE-I (процессор NVIDIA© Tegra 2, Ethernet, два интерфейса RS-485, USB, двухканальный звуковой выход, рабочий диапазон температур  $-40...+70$  °С).

Доступные комбинации опций приведены в [табл. 1.1.](#page-6-1)

<span id="page-6-1"></span>Табл. 1.1

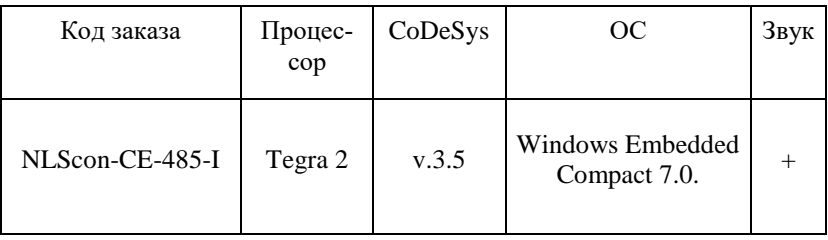

### <span id="page-6-0"></span>**1.3. Назначение ПЛК**

Программируемый логический контроллер NLScon-CE может быть использован везде, где необходимо выполнять автоматическое управление и контроль: в доме, офисе, цехе. Однако, ПЛК спроектирован специально для использования в промышленности, в индустриальных условиях эксплуатации.

Основным назначением ПЛК является исполнение (в исполнительной среде CoDeSys RTS) программы пользователя, написанной на одном из пяти языков промышленного программирования стандарта МЭК 61131-3. Перед исполнением каждого цикла программы, ПЛК может считывать входные данные из модулей аналогового и дискретного ввода и располагать эти данные в памяти для использования программой. После каждого программного цикла ПЛК может выдавать рассчитанные программой величины в модули аналогового и дискретного вывода, а так же передавать данные на верхний уровень системы АСУ ТП по интерфейсам RS-485 и Ethernet. Программа пользователя выполняется в системе исполнения CoDeSys RTS. Эта система выполняет также ввод данных модулей ввода и вывод результатов в модули вывода. Подробнее о возможностях системы CoDeSys Вы можете узнать из описания, которое записано на прилагаемом компакт-диске.

ПЛК может быть использован для удалённого сбора данных, диспетчерского управления, в системах безопасности, для лабораторной автоматизации, автоматизации зданий, тестирования продукции. Примерами может быть применение ПЛК для решения следующих задач:

• автоматическое управление исполнительными механизмами (печами, электродвигателями, клапанами, задвижками, фрамугами и т.п.) с обратной связью и без;

• управление освещением, кондиционированием воздуха, котельными, тепловыми пунктами и т.п.;

• контроль и регистрация температуры в теплицах, элеваторах, печах для закалки стали, испытательных камерах тепла и холода, в различных технологических процессах;

• стабилизация температуры в термостатах, термошкафах, котлах, жилых зданиях, теплицах, на элеваторах и т.п.;

• автоматизация стендов для приемо-сдаточных и других испытаний продукции, для диагностики неисправностей при ремонте, для автоматизированной генерации паспортных данных неидентичной продукции;

• научные исследования и разработки, запись в компьютер и отображение медленно меняющихся физических процессов, построение многомерных температурных, силовых, световых, вибрационных, шумовых и других полей, лабораторные работы в ВУЗах.

<span id="page-8-0"></span>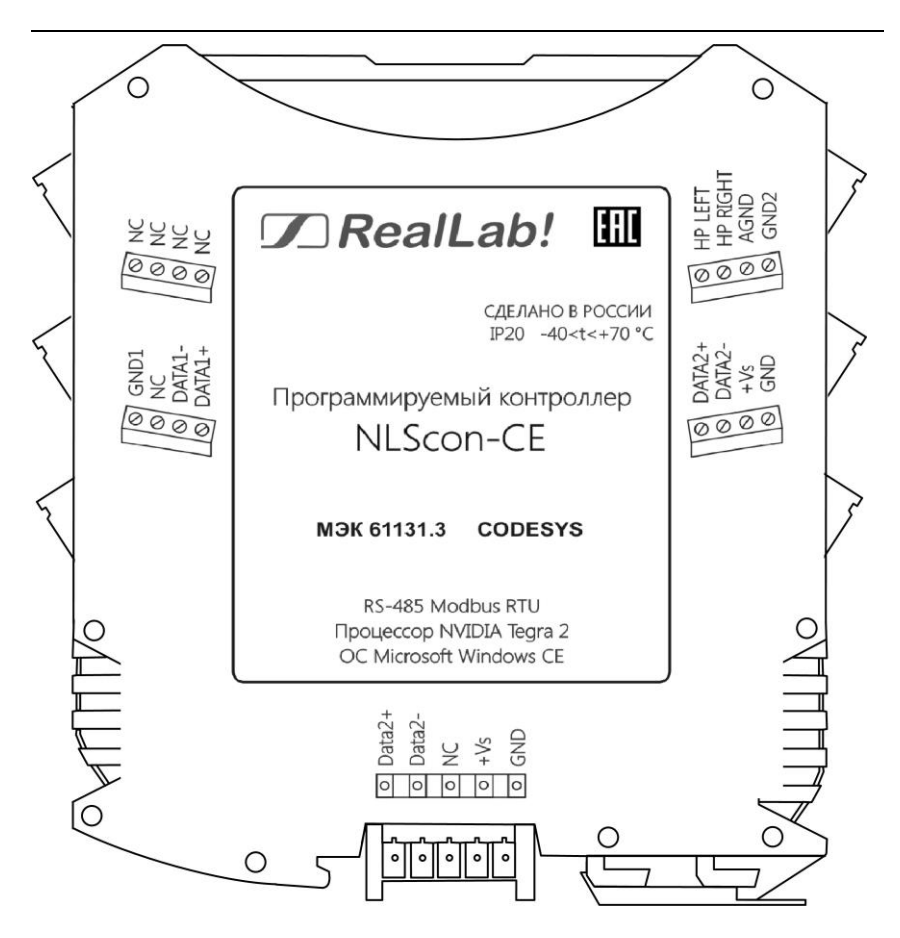

Рис. 1.1. Вид со стороны маркировки на ПЛК NLScon-CE-I

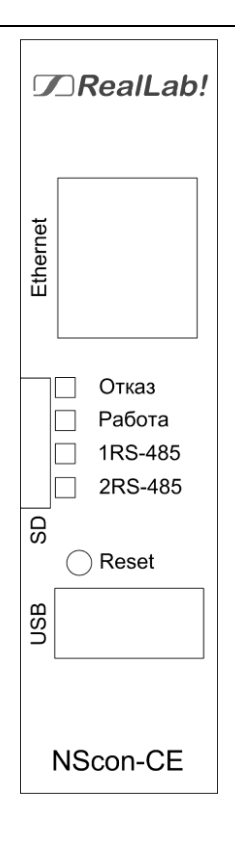

Рис. 1.2. Вид на лицевую панель ПЛК NLScon-CE

#### <span id="page-9-1"></span><span id="page-9-0"></span>**1.4. Распространение документа на модификации изделий**

Контроллер имеет одну модификацию:

• NLScon-CE-I.

Модификация указывается на этикетке, располагаемой на правой боковой поверхности корпуса ПЛК.

### <span id="page-10-0"></span>**1.5. Состав и конструкция**

ПЛК состоит из печатного узла со съемными клеммными колодками, помещенного в корпус, предназначенный для его крепления на DIN-рейку, см[. рис. 1.3](#page-10-1)

Корпус не предназначен для разборки потребителем и защищен от открывания пломбой на основе самоклеящейся пломбирующей этикетки.

*Съемные клеммные колодки* позволяют выполнить быструю замену модуля без отсоединения подведенных к нему проводов. Для отсоединения клеммной колодки нужно поддеть ее в верхней части тонкой отверткой. *Шинный разъем*, располагающийся на DIN-рейке, дублирует шины питания и интерфейсные шины RS-485, выведенные на клеммный разъем, что позволяет подключать модули к питанию и интерфейсу RS-485 непосредственно после их установки на DIN-рейку без внешних проводников.

Для крепления на DIN-рейку используют пружинящую защелку, которую оттягивают в сторону от корпуса с помощью отвертки, затем надевают корпус на 35-мм DIN-рейку и защелку отпускают. Для исключения движения модулей вдоль DIN-рейки по краям модулей можно устанавливать стандартные (покупные) зажимы.

<span id="page-10-1"></span>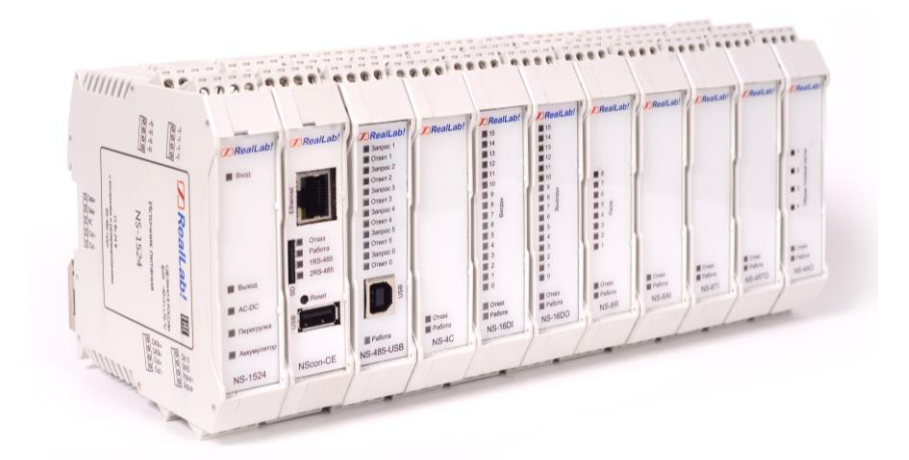

Рис. 1.3. Расположение ПЛК и модулей серии NLS на DIN-рейке.

#### <span id="page-11-0"></span>**1.6. Требуемый уровень квалификации персонала**

ПЛК спроектирован таким образом, что никакие действия персонала в пределах разумного не могут вывести его из строя. Поэтому квалификация персонала влияет только на быстроту освоения работы с ПЛК, но не на его надёжность и работоспособность.

ПЛК не имеет цепей, находящихся под опасным для жизни напряжением, если он не подсоединён к внешним цепям с высоким напряжением.

### <span id="page-11-1"></span>**1.7. Маркировка и пломбирование**

На левой боковой стороне ПЛК указана его марка, наименование изготовителя (НИЛ АП), знак соответствия, назначение выводов (клемм), IP степень защиты оболочки.

На правой боковой стороне модуля указан почтовый и электронный адрес изготовителя, телефон, факс, вэбсайт, дата изготовления и заводской номер изделия.

Пломба в форме отрезка специальной пломбирующей самоклеящейся ленты наклеивается на стык между крышкой и основанием корпуса модуля.

Расположение указанной информации на левой боковой стороне модуля приведено на [рис. 1.1.](#page-8-0)

### <span id="page-11-2"></span>**1.8. Упаковка**

ПЛК упаковывается в специально изготовленную картонную коробку. Упаковка защищает ПЛК от повреждений во время транспортировки.

### <span id="page-11-3"></span>**1.9. Комплект поставки**

В комплект поставки контроллера входит:

- сам ПЛК 1 шт;
- флэш-карта MicroSD 1 шт.:

- объёмом 4 ГБ (установлена в ПЛК)

- элемент питания CR2032 1 шт (установлен в ПЛК);
- паспорт 1 экз;

• компакт-диск c настоящим руководством по эксплуатации и системой программирования CoDeSys - 1 шт.

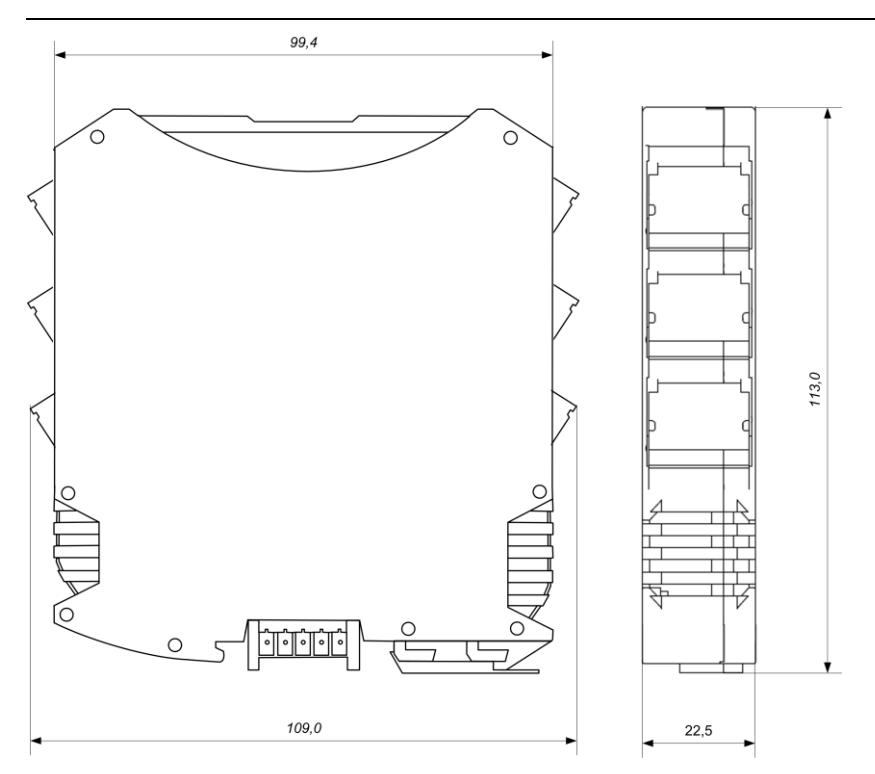

Рис. 1.4. Габаритный чертеж ПЛК

### <span id="page-12-0"></span>**2. Технические данные**

### <span id="page-12-1"></span>**2.1. Эксплуатационные свойства**

Контроллер характеризуется следующими основными свойствами:

• поддерживает все модули ввода-вывода и датчики RealLab, а так же ADAM-совместимые модули фирмы ICP-DAS;

• допускает использование до 8000 точек ввода-вывода (аналоговых, дискретных, либо их комбинации);

- протоколы обмена:
- DCON,

**NLScon-CE 13**

- MODBUS RTU,
- MODBUS TCP (опционально);
- позволяет устанавливать для каждого последовательного порта (СОМ1, СОМ2) свои параметры сигналов передачи данных, систему команд и свойства протокола;
- широкий температурный диапазон:

 $-40... +70$  °C;

- имеет 5 видов защиты от:
	- o неправильного подключения полярности источника питания;
	- o превышения напряжения питания;
	- o электростатических разрядов по интерфейсу RS-485;
	- o перегрева выходных каскадов порта RS-485;
	- o короткого замыкания клемм порта RS-485;

• имеет возможность "горячей замены", т. е. без предварительного отключения питания;

• двойной сторожевой таймер выполняет рестарт устройства в случае его "зависания";

• имеет гальваническую изоляцию от каждой части ПЛК, соединённой с портами RS-485. Изоляция обеспечивает защиту ПЛК и соединённого с ним оборудования от высокого (до 2500 В) синфазного напряжения, ко-

торое допустимо на входных клеммах. Изоляция защищает также ПЛК от разности потенциалов между "землёй" источника сигнала и приёмника, которая может возникнуть при наличии недалеко расположенного

мощного оборудования. Тестовое напряжение изоляции 2500 В;

• использует любое напряжение питания в диапазоне от +10 до +30 В;

• скорости обмена через последовательные порты, бод: 1200 и менее; 2400, 4800, 9600, 19200, 38400, 56000, 57600, 115200. Выбирается программно;

• встроенное ЭППЗУ позволяет хранить настройки ПЛК при выключен ном питании;

• программное обеспечение: система исполнения CoDeSys RTS, исполняемая под Windows Embedded Compact 7.0., система программирования CoDeSys;

- степень защиты от воздействий окружающей среды IP20;
- $\bullet$  наработка до отказа не менее  $100~000$  ч;
- габариты контроллера  $109\times113\times22.5$  мм;
- вес контроллера н превышает 150 г.

См. также п. [2.3.](#page-17-0)

### <span id="page-14-0"></span>**2.2. Технические параметры**

Технические параметры ПЛК приведены в [табл. 2.1.](#page-15-0) В приведённой таблице жирным шрифтом указаны параметры, контролируемые изготовителем в процессе производства. Не помеченные жирным шрифтом параметры взяты из паспортов на комплектующие изделия и гарантируются их производителями. За достоверность этих данных НИЛ АП, ООО ответственности не несёт. Они также не могут быть использованы для расчёта погрешности в областях, на которые распространяется действие Государственного метрологического контроля и надзора.

![](_page_15_Picture_204.jpeg)

### <span id="page-15-0"></span>Табл. 2.1. Параметры, общие для всех контроллеров

#### 2.2. Технические параметры

![](_page_16_Picture_227.jpeg)

*Примечание к таблице:*

- 1. При обрыве линии с приёмной стороны порта RS-485 приёмник показывает состояние логической единицы.
- 2. Максимальная длина кабеля, подключённого к выходу передатчика порта RS-485, равна 1,2 км.
- 3. Импеданс нагрузки порта RS-485 равен 100 Ом.

#### <span id="page-17-0"></span>**2.3. Предельные условия эксплуатации и хранения**

Эксплуатация контроллера возможна при следующих условиях:

- напряжение питания от +10 до +30 В (защита по питанию до +60 В);
- относительная влажность не более 95 %;
- вибрации в диапазоне 10...55 Гц с амплитудой не более 0,15 мм;
- конденсация влаги на приборе не допускается. Для применения в условиях с конденсацией влаги, в условиях пыли, дождя, брызг или под водой ПЛК следует поместить в дополнительный защитный кожух с соответствующей степенью защиты;
- ПЛК не может эксплуатироваться в среде газов, вызывающих коррозию металла;
- срок службы изделия 20 лет;
- температурный диапазон работоспособности от -40 до +70 °С;
- оптимальная температура хранения  $+5...+40$  °С.
- предельная температура хранения  $-40...+85$  °С.

### <span id="page-17-1"></span>**3. Описание принципов построения**

Контроллер построен на следующих основных принципах:

• открытая архитектура, операционная система Windows Embedded Compact 7.0., система исполнения программ стандарта МЭК 61131-3, порты с интерфейсами RS-485, Ethernet, USB, протоколы MODBUS RTU и DCON, MODBUS TCP (опционально), крепление на DIN-рейку;

- поверхностный монтаж;
- групповая пайка в конвекционной печи со строго контролируемым тем пературным профилем;
- узкий корпус (22,5 мм.) слотовой конструкции с возможностью соеди нения ПЛК по питанию и интерфейсу RS-485 с модулями ввода-вывода серии NLS посредством шины, располагаемой на DIN-рейке стандарта 35 мм.

### <span id="page-17-2"></span>**3.1. Структура контроллера**

Контроллер NLScon-CE, предлагаемый для продажи под торговой маркой "RealLab!" построен на базе мощного (для ПЛК) процессора Tegra 2 фирмы Nvidia. Несмотря на малые размеры, контроллер относится к ПЛК большой мощности в связи с высокими техническими характеристиками центрального процессора.

Центральный процессор (CPU) (см. [рис. 3.1\)](#page-19-2) работает под управлением операционной (ОС) системы Windows Embedded Compact 7.0. В ОС запускается система исполнения CoDeSys RTS, которая выполняет программу пользователя, написанную с помощью пакета CoDeSys. CPU управляет ОЗУ и ЭППЗУ, а также флэш-картой стандарта MicroSD.

Центральный процессор управляет USB портом и Ethernet-контроллером. Два порта RS-485 выполнены с использованием двух СОМ-портов CPU: СОМ1 и СОМ2. Интерфейсы RS-485 имеют гальваническую развязку с контроллером и между собой.

В исполнительной системе CoDeSys RTS работает программный сторожевой таймер, который выполняет перезагрузку системы, если программа пользователя перестала выдавать сигнал сброса таймера, т.е. «зависла». В состав ПЛК входит также аппаратный сторожевой таймер, вырабатывающий сигнал сброса, если исполнительная система CoDeSys RTS перестаёт вырабатывать сигнал сброса.

Схема питания ПЛК содержит вторичный импульсный источник питания, позволяющий преобразовывать напряжение питания в диапазоне от +10 до  $+30 B$  в напряжения  $+5 B$  и  $+3.3 B$ .

Интерфейс RS-485 выполнен на микросхемах фирмы Dallas Semiconductor, удовлетворяющих стандартам EIA для интерфейсов RS-485 и RS-422 и имеющих защиту от электростатических зарядов, от выбросов на линии связи, от короткого замыкания и от перенапряжения.

В контроллере работают энергонезависимые часы реального времени (RTC). Для обеспечения энергонезависимости в контроллер установлен элемент питания CR2032.

![](_page_19_Figure_1.jpeg)

# <span id="page-19-2"></span><span id="page-19-0"></span>**4. Руководство по применению**

Для работы с ПЛК необходимо иметь следующие компоненты:

- сам контроллер;
- управляющий персональный компьютер, который можно соединить с ПЛК через порт Ethernet (для связи программы CoDeSys на ПК с исполнительной системой CoDeSys RTS на ПЛК);
- источник питания напряжением от 10 до 30 В, мощностью не менее 5 Вт;
- конвертер порта USB в RS-485 (если компьютер не имеет порта RS-485);
- набор модулей ввода-вывода серии «NLS».

### <span id="page-19-1"></span>**4.1. Органы управления и индикации ПЛК**

Около разъёма «USB» расположена в глубине тактовая кнопка сброса «Reset» [\(рис. 1.2\)](#page-9-1). Эта кнопка вызывает сигнал аппаратного перезапуска ПЛК. Рекомендуем Вам пользоваться этой кнопкой осторожно во избежание повреждения внутренних компонентов ПЛК. При возникновении необходимости отключения питания ПЛК повторное включение рекомендуется производить не раньше, чем через 10 с.

На лицевой панели контроллера расположены 4 светодиодных индикатора [\(рис. 1.2\)](#page-9-1):

«Отказ» - красный, сигнализирует о неработоспособности контроллера; «Работа» - зеленый, сигнализирует о работоспособном состоянии контроллера;

```
«1RS-485» - оранжевый, кратковременные вспышки сигнализируют о 
прохождении информации (0-вых бит) через первый интерфейс RS-485;
«2RS-485» - оранжевый, кратковременные вспышки сигнализируют о 
прохождении информации (0-вых бит) через второй интерфейс RS-485;
```
### <span id="page-20-0"></span>**4.2. Монтирование ПЛК**

ПЛК могут быть использованы на производствах и объектах вне взрывоопасных зон в соответствии с настоящим Руководством по эксплуатации и действующими нормативными документами Госгортехнадзора Росси по безопасности.

ПЛК может быть установлен в шкафу на DIN-рейку.

Для крепления на DIN-рейку нужно оттянуть пружинящую защелку [\(рис.](#page-21-0)  [4.1\)](#page-21-0), затем надеть модуль на рейку и отпустить защелку. Чтобы снять модуль, сначала оттяните защелку, затем снимите модуль. Оттягивать защелку удобно отверткой.

![](_page_21_Picture_1.jpeg)

Рис. 4.1. Вид снизу на модуль серии NLS

<span id="page-21-0"></span>Перед установкой модуля следует убедиться, что температура и влажность воздуха, а также уровень вибрации и концентрация газов, вызывающих коррозию, находятся в допустимых для модуля пределах.

При установке модуля вне помещения его следует поместить в пылевлагозащищенном корпусе с необходимой степенью защиты.

Сечение жил проводов, подсоединяемых к клеммам ПЛК, должно быть в пределах от 0,5 до 2,5 кв.мм. При закручивании клеммных винтов крутящий момент не должен превышать 0,12 Н·м. Провод следует зачищать на длину 7–8 мм.

При неправильной полярности источника питания ПЛК не выходит из строя и не работает, пока полярность не будет изменена на правильную.

При правильном подключении питания загорается зелёный светодиод «Работа» на лицевой панели прибора. Если источник питания подключён к ПЛК с помощью длинных проводов, то нужно следить, чтобы падение напряжения на проводах не уменьшило напряжение на клеммах ПЛК ниже +10 В. Подключение источника питания к ПЛК мы рекомендуем выполнять цветными проводами. Положительный полюс источника рекомендуем подключать красным проводом к выводу «+Vs» ПЛК, землю рекомендуем подключать черным проводом к выводу «–Vs».

Если ПЛК расположен далеко от общего источника питания, он может быть подключён к отдельному маломощному источнику питания.

ПЛК допускает «горячую замену», т.е. он может быть заменён без предварительного выключения питания и остановки всей системы. Перед заменой ПЛК следует записать в него все необходимые конфигурационные установки. Возможность горячей замены достигнута благодаря наличию соответствующей защиты. Тем не менее, в аварийном режиме работы системы желательно убедиться, что напряжения в подключаемых цепях не превышают предельно допустимых значений (см. п. [2.3\)](#page-17-0).

Подсоединение ПЛК к промышленной сети на основе интерфейса RS-485 выполняется экранированной витой парой. Такой провод уменьшает наводки на кабель и повышает устойчивость системы к сбоям во время эксплуатации. Один из проводов витой пары подключают к выводу «DATA2+» ПЛК. Второй провод подключают к выводу «DATA2–». Экран кабеля подключается к клемме (GND2), соответственно. Другие подключения экранной оболочки кабеля (в других местах) делать не рекомендуется. Витая пара может быть не экранированной при её длине до 10 м.

ПЛК NLScon-CE-I имеет 2-хканальный звуковой выход. На корпусе соответствующие клеммы обозначены «HP Left» — левый канал, «HP Right» — правый канал, «AGND» — общий.

### <span id="page-22-0"></span>**4.3. Промышленная сеть на основе интерфейса RS-485**

ПЛК предназначен для использования в составе промышленной сети на основе интерфейса RS-485, который используется для передачи сигнала в обоих направлениях по двум проводам.

RS-485 является стандартным интерфейсом, специально спроектированным для двунаправленной передачи цифровых данных в условиях индустриального окружения. Он широко используется для построения промышленных сетей, связывающих устройства с интерфейсом RS-485 на расстоянии до 1,2 км. Репитеры (повторители) позволяют увеличить это расстояние. Линия передачи сигнала в стандарте RS-485 является дифференциальной, симметричной относительно "земли" (клемма «GND» на ПЛК). Один сегмент промышленной сети может содержать до 32-ух или 128-ми устройств. Передача сигнала по сети является двунаправленной, инициируемой одним ведущим устройством, в качестве которого обычно используется офисный или промышленный компьютер (контроллер). Если управляющий компьютер по истечении некоторого времени не получает

от модуля ответ, обмен прерывается, и инициатива вновь передаётся управляющему компьютеру. Любой модуль ввода-вывода, который ничего не передаёт, постоянно находится в состоянии ожидания запроса. Ведущее устройство не имеет адреса, ведомые — имеют.

Удобной особенностью сети на основе стандарта RS-485 является возможность отключения любого ведомого устройства без нарушения работы всей сети. Это позволяет делать «горячую» замену неисправных устройств.

Размер адресного пространства модулей ввода-вывода позволяет объединить в сеть 256 устройств. Конвертеры и репитеры сети не являются адресуемыми устройствами и поэтому не уменьшают предельную размерность сети.

ПЛК подключается к сети непосредственно. Компьютер подключается через преобразователь интерфейса USB в RS-485 (NLS-485-USB).

![](_page_23_Figure_5.jpeg)

<span id="page-23-0"></span>Рис. 4.2. Соединение ПЛК и нескольких модулей в сеть на основе интерфейса RS-485

Для построения сети рекомендуется использовать экранированную витую пару проводов. ПЛК подключаются к сети с помощью клемм (DATA2+) и (DATA2–).

Любые разрывы зависимости импеданса линии от пространственной координаты вызывают отражения и искажения сигналов. Чтобы избежать отражений на концах линии, к ним подключают согласующие резисторы [\(рис. 4.2\)](#page-23-0). Сопротивление резисторов должно быть равно волновому со-

противлению линии передачи сигнала. Если на конце линии сосредоточено много приёмников сигнала, то при выборе сопротивления согласующего резистора надо учитывать, что входные сопротивления приёмников оказываются соединёнными параллельно между собой и параллельно согласующему резистору. В этом случае общее сопротивление приёмников сигнала и согласующего резистора должно быть равно волновому сопротивлению линии. Поэтому на [рис. 4.2](#page-23-0) сопротивление  $R = 120$  Ом, хотя волновое сопротивление линии равно 100 Ом. Чем больше приёмников сигнала на конце линии, тем большее сопротивление должен иметь терминальный резистор.

В ПЛК предусмотрены встроенные согласующие резисторы 120 Ом для каждого последовательного интерфейса.

Наилучшей топологией сети является длинная линия, к которой в разных местах подключены адресуемые устройства [\(рис. 4.2\)](#page-23-0). Структура сети в виде звезды может быть реализована с помощью повторителейразветвителей серии NLS, например, с помощью NLS-485C-5I. Не рекомендуется создавать структуры сети в виде звезды путем прямого распараллеливания сети в связи с множественностью отражений сигналов и проблемами её согласования.

### <span id="page-24-0"></span>**4.4. Контроль качества и порядок замены устройства**

Контроль качества ПЛК при производстве выполняется на специально разработанном стенде, где измеряются все его параметры. Пользователь может убедиться в работоспособности ПЛК, подключив его к компьютеру и обратившись к нему из программы CoDeSys.

Неисправные ПЛК до наступления гарантийного срока могут быть заменены на новые у изготовителя. Ремонт ПЛК не производится ввиду экономической нецелесообразности, связанной с высокой надёжностью контроллера.

### <span id="page-24-1"></span>**4.5. Действия при отказе изделия**

При отказе ПЛК в системе его следует заменить на новый. Перед заменой в новый ПЛК нужно записать все необходимые установки и загрузить рабочий проект CoDeSys. Для замены ПЛК из него вынимают клеммные колодки, не отсоединяя от них провода, и вместо отказавшего ПЛК устанавливают новый. При выполнении этой процедуры работу всей системы можно не останавливать, если занести в новый ПЛК необходимые начальные установки и проект CoDeSys на компьютере, не входящем в состав работающей системы.

Если часы реального времени работают неправильно или не работают вообще, необходимо заменить элемент питания (CR2032), который находится на обратной стороне платы ПЛК. После установки нового элемента питания рекомендуется кратковременно (около 1 мин) подать на контроллер напряжение питания, чтобы потребление тока часов реального времени пришло к номинальному значению.

# <span id="page-25-0"></span>**5. Программное обеспечение**

Программное обеспечение (ПО) ПЛК состоит из системного ПО и прикладного ПО. К системному ПО относится ОС Windows Embedded Compact 7.0., под управлением которой работает ПЛК, и система исполнения CoDeSys RTS, которая выполняет пользовательскую программу МЭК 61131-3. К прикладному ПО относятся проект пользователя, который он загружает в ПЛК с помощью программы CoDeSys, и любые сторонние программы. Руководство по программе CoDeSys поставляется на компакт-диске в комплекте с контроллером.

### <span id="page-25-1"></span>**5.1. Работа с CoDeSys**

В этом разделе приведена последовательность действий, которые необходимо предпринять один раз при покупке первого ПЛК NLScon-CE, а также некоторые рекомендации. Действия, касающиеся создания, конфигурирования и отладки проекта пользователя, необходимо будет выполнять для каждого нового проекта.

- 1. Установите пакет CoDeSys на Ваш ПК из прилагаемого компактдиска. Программа инсталляции находится в папке «D:\CoDeSys3\Setup.exe». Вместо буквы «D:» укажите букву CDпривода на Вашем ПК.
- 2. Запустите программу «Пуск/Все программы 3S CODESYS/CODESYS/ CODESYS V3.5 SP8 Patch 4» выберите меню «Инструменты/Репозиторий устройств», в открывшемся окне нажмите кнопку «Установить», укажите на файл описания устройства «RLDA-ARM Cortex-WinCE.devdesc.xml», который находится на диске в папке «таргет RLDA на CodeSys 3.5» во временный файл и станция папке.
- 3. Создайте новый проект. Выберите устройство «RLDA PLC NLCon-CE(D)»
- 4. В главном окне программы слева показано окно «Устройства», там появится ПЛК «Device (RLDA PLC NLCon-CE(D))». По правой кнопке мыши вызывается контекстное меню, в котором нужно выбрать «Добавить устройство». В открывшемся окне нужно выбрать «Modbus COM». Двойной клик на добавленном порту откроет страницу с его параметрами (номер порта, скорость передачи данных и др.). **Важно:** параметры передачи данных интерфейса должны совпадать с таковыми в модулях ввода-вывода.
- 5. В меню добавленного интерфейса снова выбирается «Добавить устройство», и в списке устройств выбирается «Modbus Master, COM Port». Двойной клик на добавленном порту откроет страницу его настроек. В разделе «Общее» необходимо установить настройки для интерфейса связи с модулями. Настройки связи модулей должны соответствовать таковым в CoDeSys. **У двух интерфейсов «Modbus Master, COM Port» должны быть разные номера СОМ-портов.**
- 6. Для добавления модулей ввода-вывода к «Modbus Master» также добавляются «Modbus Slave, COM Port» — это логическое представление модуля ввода-вывода, через которое можно обращаться к одному или нескольким MODBUS-регистрам модуля. Двойной клик открывает страницу настроек этого канала. В разделе «Общие» устанавливается MODBUS-адрес модуля, в разделе «Канал Modbus Slave» добавляются каналы для опроса модуля, в разделе «Соотнесение входов/выходов» указываются переменные, передаваемые в MODBUS-транзакциях. Переменные должны быть описаны в программе пользователя или в разделе глобальных переменных.
- 7. Введите код Вашей программы в соответствии с требуемым алгоритмом и со стандартом МЭК 61131-3.
- 8. Сохраните и откомпилируйте проект. Для этого выберите пункт меню «Компиляция». Компиляция будет успешной, если в проекте не будет ошибок.
- 9. Соберите Вашу систему с учётом приведённых выше рекомендаций. Подайте питание в ПЛК и модули ввода-вывода.
- 10.Для подключения к ПЛК нужно открыть в дереве проекта «Device», на странице «Установка соединения» выбрать «Сканировать сеть», откроется окно «Выбор устройства», в котором нужно выбрать найденный ПЛК. Выберите пункт меню «Онлайн/Логин», на экране

появится приглашение на загрузку Вашего проекта в ПЛК. Кликните кнопку «Да». Ваша программа загрузится в ПЛК.

- 11.Чтобы запустить выполнение программы на ПЛК, выберите пункт меню «Отладка/Старт». Если Ваша система собрана правильно, питание на все модули подано и параметры модулей совпадают с таковыми в проекте, ПЛК начнёт работать в соответствии с загруженным в него кодом.
- 12.Для отладки алгоритма Вы можете выполнять Вашу программу по шагам. При этом вместо «Отладка/Старт» Вам нужно выбирать «Отладка/Шаг поверху» или «Отладка/Шаг детальный».
- 13.Вы можете наблюдать текущее состояние системы (входы, выходы, переменные) на экране Вашего ПК только в режиме «Онлайн».
- 14. После того, как Вы отладили алгоритм работы Вашей программы, Вы можете сохранить код Вашего проекта в ПЛК, чтобы при включении питания ПЛК сразу начинал выполнение Вашей программы. Для этого надо в режиме «Онлайн» выбрать пункт меню «Онлайн/Создать загрузочное приложение». Ваша программа будет загружена в ПЛК.
- 15. Обновление файла описания устройства производится в окне «Репозитория устройств». Сначала требуется удалить старый файл. Затем установить новый согласно п. 6.1.2. После установки необходимо обновить устройство в дереве проекта. Эта операция доступна в контекстном меню устройства.
- 16. Обновление доступно также и для исполнительной системы CoDeSys Control (выполняется на ПЛК). Файлы системы исполнения расположены на MicroSD-карте в папке «CoDeSys3». Новую версию системы исполнения Вы можете загрузить с сайта [www.reallab.ru.](http://www.reallab.ru/) Новые файлы необходимо разместить на месте старых.

### <span id="page-27-0"></span>**5.2. Рекомендации для работы с ПЛК и модулями серии NL, NLS**

- 1. Рекомендуется устанавливать (по возможности) скорость обмена по шине 115200 бод, а также использовать контрольные суммы.
- 2. Модули аналогового ввода (NLS-8AI, NLS-4RTD и др.) способны производить аналого-цифровое преобразование со скоростью около 10 раз в секунду. Это значит, что частота опроса не должна превышать 10 Гц. Эту величину можно регулировать в среде

CoDeSys в ветке проекта «Конфигурация задач». Для циклического выполнения задания (программного модуля, в котором производится опрос модулей аналогового ввода) с заданной частотой служит параметр «Интервал». Не рекомендуется устанавливать величину этого параметра меньше t=100ms (для программных модулей, из которых производится опрос модулей аналогового ввода).

- 3. Датчик NL-1S111 способен работать только на скорости обмена 9600 бод. Частота опроса не более 1 Гц. Рекомендуется подключать эти датчики в отдельную сеть, чтобы они не мешали работе более скоростных модулей ввода-вывода.
- 4. Модули ввода-вывода серии «NetLab» фирмы НИЛ АП имеют собственный сторожевой таймер, который настраивается при конфигурировании модуля. Принцип действия этого таймера основан на передаче модулям по шине данных специальной широковещательной команды «00 06 0А 02 00 01 [CRC16]». Приняв такую команду модуль сбрасывает свой сторожевой таймер. Если таймер сработал до прихода команды, модуль переходит в защищенное состояние, которое также настраивается при конфигурировании модуля.
- 5. Для ускорения опроса модулей ввода-вывода (и для ускорения работы ПЛК соответственно) рекомендуется разделить эти модули на «скоростные» (те, которые быстро отвечают, как правило дискретные) и «обычные» (те, которым на отработку команды и ответ требуется 100 мс и более, как правило — аналоговые). «Скоростные» модули рекомендуется подключить к одной шине данных, «обычные» — к другой. В конфигурации задач также рекомендуется разделить опрос «скоростных» и «обычных» модулей по задачам. Т.е. одна задача запускает программный модуль, который использует данные каналов «скоростных» модулей ввода-вывода, другая задача запускает программный модуль, опрашивающий «обычные» модули. Данные между программными модулями можно передавать с помощью глобальных переменных. Разделение алгоритма работы ПЛК по задачам позволит организовать одновременную работу обеих шин данных, а также установить периоды повторения задач, свойственные модулям на шине, с которыми задача взаимодействует. Разделение модулей по шинам данных на «скоростные» и «обычные» позволит работать модулям на своей скорости и не ожидать ответов более медленных модулей. Такое замедление становится особо заметным, когда «обычный»

модуль вдруг пропускает запрос (запрос, при этом, приходится повторять), а «скоростной» модуль вынужден ожидать (довольно длительный таймаут), когда ПЛК обратится к нему.

#### <span id="page-29-0"></span>**5.3. Другие настройки контроллера**

- 1. ОС Windows Embedded Compact 7 имеет различные настройки, которые можно произвести, открыв панель управления (Control panel). Там можно произвести такие настройки как параметры интерфейса Ethernet, громкость звука, настройка времени или калибровка сенсорного экрана. Каждый раз, когда произведены новые настройки системы, необходимо их сохранить в системном реестре. Для этого нужно вызвать программу «SaveReg» из меню «Start/Programs/Colibri Tools», и в появившемся окне нажать «Ok». Если новые настройки не сохранить в реестре, при следующей перезагрузке контроллера, они будут утрачены.
- 2. Для выполнения пользовательских приложений на контроллере, поставляемом без исполнительной системы CoDeSys Control, предусмотрен текстовый файл «startup.txt». Он предназначен для автоматического запуска приложений при включении контроллера и загрузке системы. **Формат текста в этом файле должен быть «Юникод».** Ниже приведен пример содержания файла автозапуска:

```
show errors "on"
start[1] "\windows\cmd.exe"
show errors "off"
start[2] wait[1] "\SD card\codesys\PLCCEARM.exe"
start[3] wait[1] waittime=5000 "\USB HD\req.exe"
start[4] wait[3] "\windows\explorer.exe" \windows
```
Оператор «show\_errors» позволяет включать («on») или отключать («off») вывод на экран сообщений об ошибках запуска. Этот оператор действует для всех последующих строк, пока не встретится такой же оператор, отменяющий действие предыдущего. В примере вывод сообщений об ошибках запуска включен только для приложения «cmd.exe». Оператор «start» запускает приложение, путь к которому

указан в кавычках после оператора. Путь к корневому каталогу начинается с «\», путь к файловой системе карты «MicroSD» начинается с «\SD card», путь к USB-флэш — «\USB HD». Числа в квадратных скобках после оператора «start» задают последовательность запуска приложений. Эти числа должны быть уникальными для каждого оператора, и могут быть в диапазоне от 1 до 32. В примере первым выполняется приложение из строки «start[1] "\windows\cmd.exe"», затем «PLCCEARM.exe» (start[2]), и т.д. Оператор «wait» устанавливает ожидание завершения другого приложения, порядковый номер запуска которого (указывается в операторе «start») указан после этого оператора. В примере приложение в строке «start[2] wait[1] "\SD card\codesys\PLCCEARM.exe"» ждет завершения приложения «cmd.exe» (start[1]). Приложение «reg.exe» (start[3]) также ждет окончания приложения «cmd.exe», но будет запущено после «PLCCEARM.exe» (start[2]) или по истечении интервала ожидания, который задается выражением «waittime=5000» (5 секунд). Приложение из строки «start[4] wait[3] "\windows\ explorer.exe" \windows» будет ожидать завершения «reg.exe». Фрагмент «\windows» — аргумент командной строки при вызове explorer.exe.

3. На контроллере, поставляемом с исполнительной системой CoDeSys Control, файл «startup.txt» модифицировать не рекомендуется. Т.е. **настоятельно не рекомендуется запускать приложения помимо исполнительной системы CoDeSys Control.**

### <span id="page-30-0"></span>**6. Техника безопасности**

Согласно ГОСТ 25861-83 (СТ СЭВ 3743-82) данное изделие относится к приборам, которые питаются безопасным сверхнизким напряжением и не требует специальной защиты персонала от случайного соприкосновения с токоведущими частями.

# <span id="page-31-0"></span>**7. Хранение, транспортировка и утилизация**

Хранить устройство следует в таре изготовителя. При её отсутствии надо принять меры для предохранения изделия от попадания внутрь его и на поверхность пыли, влаги, конденсата, инородных тел. Срок хранения прибора составляет 10 лет.

Транспортировать изделие допускается любыми видами транспорта в таре изготовителя.

Устройство не содержит вредных для здоровья веществ и его утилизация не требует принятия особых мер.

### <span id="page-31-1"></span>**8. Гарантия изготовителя**

НИЛ АП, ООО гарантирует бесплатную замену неисправных приборов в течение 3 лет со дня продажи при условии отсутствия видимых механических повреждений.

Претензии не принимаются при отсутствии в настоящем документе подписи и печати торгующей организации.

Доставка изделий для ремонта выполняется по почте или курьером. При пересылке почтой прибор должен быть помещён в упаковку изготовителя или эквивалентную ей по стойкости к механическим воздействиям во время пересылки. К прибору необходимо приложить описание дефекта и условия, при которых прибор вышел из строя.

### <span id="page-31-2"></span>**9. Сведения о сертификации**

Модули и ПЛК удовлетворяет требованиям следующих стандартов:

- ГОСТ 14014-91 «Приборы и преобразователи измерительные цифровые напряжения, тока, сопротивления»,
- ГОСТ 22261-94 «Средства измерений электрических и магнитных величин. Общие технические условия».

# <span id="page-32-0"></span>**10. Справочные данные**

### <span id="page-32-1"></span>**10.1. Список стандартов, на которые даны ссылки**

![](_page_32_Picture_47.jpeg)